## Objašnjenje opcija u skladištu maloprodaje

Poslednja izmena 30/11/2020 3:11 pm CET

## Kada odemo u **Poslovanje > Zalihe>**

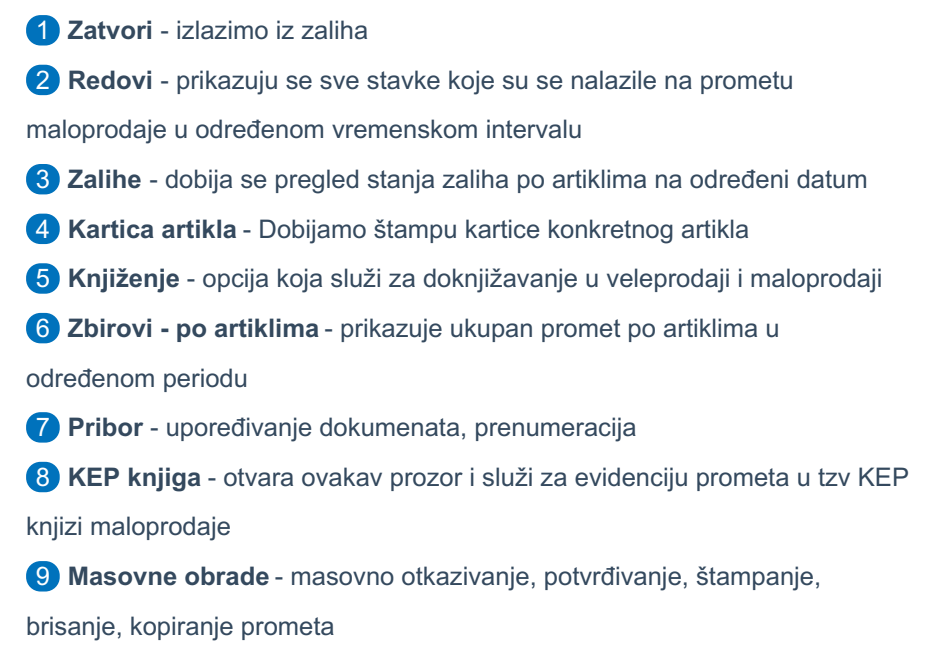

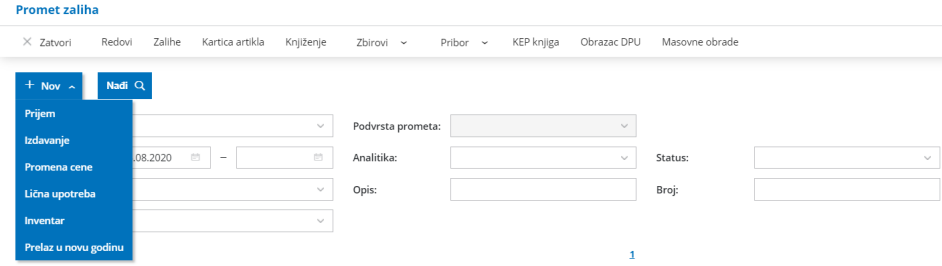

Kada kliknemo na dugme **NOV** dobijamo ovaj izbor:

- 1 **Prijem - Kalkulacija -** unosi se nova kalkulacija maloprodajne cene.
- 2 **Izdavanje** unosi se promet/prodaja po artiklima
- 3 **Promena cena (Nivelacija) -** radi se nivelacija prodajnih cena po artiklu
- 4 **Lična upotreba** unosi se potrošena roba za sopstvene potrebe po

artiklima

- 5 **Inventar** Evidentira se urađeni inventar po artiklima
- 6 **Prelazak u novu godinu** se koristi pre obrađivanja završnog računa za
- određenu poslovnu godinu. Rezultat prelaska u novu godinu je dobijanje

početnog stanja za narednu poslovnu godinu.